### **ARES-5320 Series**

## Fanless DIN-Rail Embedded System with Intel® Elkhart Lake Atom Processor

### **User's Manual**

Version 1.0

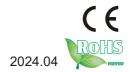

P/N: 4016532000100P

#### **Revision History**

| Version | Date    | Description     |  |  |
|---------|---------|-----------------|--|--|
| 1.0     | 2024.04 | Initial release |  |  |

| Revision History                                            | II |
|-------------------------------------------------------------|----|
| Contents                                                    |    |
| Preface                                                     |    |
| Copyright Notice                                            |    |
| Declaration of Conformity                                   |    |
| CE                                                          |    |
| FCC Class A                                                 |    |
| RoHS                                                        |    |
| SVHC / REACH                                                |    |
| Important Safety Instructions                               |    |
| Warning                                                     |    |
| Technical Support                                           |    |
| Warranty                                                    |    |
| Chapter 1 - Introduction                                    |    |
| 1.1. About this Manual                                      |    |
| 1.2. Specifications                                         |    |
| 1.3. Inside the Package                                     |    |
| 1.4. Ordering Information                                   |    |
| Chapter 2 - Getting Started                                 | 7  |
| 2.1. Dimensions                                             |    |
| 2.2. Overview                                               |    |
| 2.2.1. Back View                                            |    |
| 2.2.2. Top & Bottom View                                    |    |
| 2.3. LED Indicator Status                                   |    |
| 2.4. Driver Installation Note                               |    |
| Chapter 3 - Engine of the Computer                          |    |
| 3.1. Board Overview                                         | 18 |
| 3.1.1. Jumpers & Connectors                                 |    |
| 3.1.2. Jumpers & Connectors Settings                        |    |
| 3.2. Daughter Board - SCDB-148Q                             |    |
| 3.2.1. Connectors Settings                                  |    |
| Chapter 4 - Installation and Maintenance                    |    |
| 4.1. Disassembling and Assembling the Computer              |    |
| 4.1.1. Disassembling the Computer                           |    |
| 4.1.2. Assembling the Computer                              |    |
| 4.2. Installing the Hardware                                |    |
| 4.2.1. Installing a Memory Module                           |    |
| 4.2.2. Installing a SSD/HDD (for -x6425A and -x6425P)       |    |
| 4.2.3. Installing a SIM Card and relative connection module |    |

#### Contents

|    | 4.2.4. Installing Wi-Fi Module                              | 35 |
|----|-------------------------------------------------------------|----|
|    | 4.2.5. Installing GPS Module                                |    |
|    | 4.3. Ground the Computer                                    |    |
|    | 4.4. Wire DC-in Power Source                                |    |
|    | 4.4.1. Automation Mode                                      | 43 |
|    | 4.4.2. Vehicle Application Mode                             | 44 |
|    | 4.5. Mounting                                               |    |
|    | 4.5.1. Wall Mounting                                        |    |
|    | 4.5.2. DIN-Rail Mounting                                    | 46 |
| Ch | apter 5 - BIOS                                              | 49 |
|    | 5.1. Main                                                   |    |
|    | 5.2. Advanced                                               | 53 |
|    | 5.2.1. CPU Configuration                                    | 54 |
|    | 5.2.2. PCH-FW Configuration                                 | 55 |
|    | 5.2.3. Trusted Computing                                    | 56 |
|    | 5.2.4. ACPI Settings                                        | 58 |
|    | 5.2.5. Super IO Configuration                               | 59 |
|    | 5.2.6. Hardware Monitor                                     |    |
|    | 5.2.7. S5 RTC Wake Settings                                 |    |
|    | 5.2.8. Serial Port Console Redirection                      |    |
|    | 5.2.9. USB Configuration                                    |    |
|    | 5.2.10. Network Stack Configuration                         |    |
|    | 5.2.11. NVME Configuration                                  |    |
|    | 5.2.12. SDIO Configuration                                  |    |
|    | 5.3. Chipset                                                |    |
|    | 5.3.1. System Agent (SA) Configuration                      |    |
|    | 5.3.2. PCH-IO Configuration                                 |    |
|    | 5.4. Security                                               |    |
|    | 5.4.1. Security Boot                                        |    |
|    | 5.5. Boot                                                   |    |
|    | 5.6. Save & Exit                                            |    |
| Ap | pendix                                                      |    |
|    | Appendix A. DIO Signal Connections                          |    |
|    | A.1. 8-Bit DIO Signal Connections (for -x6425A and -x6425P) |    |
|    | A.2. 16-Bit Opto-Isolated DIO Signal Connections (for -ISO) |    |
|    | A.2.1. Wet Contact DI with NPN / PNP connection             |    |
|    | A.2.2. Dry Contact DI with NPN / PNP connection             |    |
|    | A 2.3 Isolated Digital Output Connections                   | 25 |

#### **Copyright Notice**

All Rights Reserved.

The information in this document is subject to change without prior notice in order to improve the reliability, design and function. It does not represent a commitment on the part of the manufacturer.

Under no circumstances will the manufacturer be liable for any direct, indirect, special, incidental, or consequential damages arising from the use or inability to use the product or documentation, even if advised of the possibility of such damages.

This document contains proprietary information protected by copyright. All rights are reserved. No part of this document may be reproduced by any mechanical, electronic, or other means in any form without prior written permission of the manufacturer.

#### **Declaration of Conformity**

#### CE

The CE symbol on your product indicates that it is in compliance with the directives of the Union European (EU). A Certificate of Compliance is available by contacting Technical Support.

This product has passed the CE test for environmental specifications when shielded cables are used for external wiring. We recommend the use of shielded cables. This kind of cable is available from ARBOR. Please contact your local supplier for ordering information.

#### Warning

This is a class A product. In a domestic environment this product may cause radio interference in which case the user may be required to take adequate measures.

#### **FCC Class A**

This device complies with Part 15 of the FCC Rules. Operation is subject to the following two conditions:

- (1) This device may not cause harmful interference, and
- (2) This device must accept any interference received, including interference that may cause undesired operation.

#### NOTE:

This equipment has been tested and found to comply with the limits for a Class A digital device, pursuant to Part 15 of the FCC Rules. These limits are designed to provide reasonable protection against harmful interference when the equipment is operated in a commercial environment. This equipment generates, uses, and can radiate radio frequency energy and, if not installed and used in accordance with the instruction manual, may cause harmful interference to radio communications. Operation of this equipment in a residential area is likely to cause harmful interference in which case the user will be required to correct the interference at his own expense.

#### RoHS

ARBOR Technology Corp. certifies that all components in its products are in compliance and conform to the European Union's Restriction of Use of Hazardous Substances in Electrical and Electronic Equipment (RoHS) Directive 2002/95/EC.

The above mentioned directive was published on 2/13/2003. The main purpose of the directive is to prohibit the use of lead, mercury, cadmium, hexavalent chromium, polybrominated biphenyls (PBB), and polybrominated diphenyl ethers (PBDE) in electrical and electronic products. Member states of the EU are to enforce by 7/1/2006.

ARBOR Technology Corp. hereby states that the listed products do not contain unintentional additions of lead, mercury, hex chrome, PBB or PBDB that exceed a maximum concentration value of 0.1% by weight or for cadmium exceed 0.01% by weight, per homogenous material. Homogenous material is defined as a substance or mixture of substances with uniform composition (such as solders, resins, plating, etc.). Lead-free solder is used for all terminations (Sn(96-96.5%), Ag(3.0-3.5%) and Cu(0.5%)).

#### SVHC / REACH

To minimize the environmental impact and take more responsibility to the earth we live, Arbor hereby confirms all products comply with the restriction of SVHC (Substances of Very High Concern) in (EC) 1907/2006 (REACH --Registration, Evaluation, Authorization, and Restriction of Chemicals) regulated by the European Union.

All substances listed in SVHC < 0.1 % by weight (1000 ppm)

#### **Important Safety Instructions**

Read these safety instructions carefully

- 1. Read all cautions and warnings on the equipment.
- 2. Place this equipment on a reliable surface when installing. Dropping it or letting it fall may cause damage
- 3. Make sure the correct voltage is connected to the equipment.
- 4. For pluggable equipment, the socket outlet should be near the equipment and should be easily accessible.
- 5. Keep this equipment away from humidity.
- 6. The openings on the enclosure are for air convection and protect the equipment from overheating. DO NOT COVER THE OPENINGS.
- 7. Position the power cord so that people cannot step on it. Do not place anything over the power cord.
- 8. Never pour any liquid into opening. This may cause fire or electrical shock.
- 9. Never open the equipment. For safety reasons, the equipment should be opened only by qualified service personnel.
- 10. If one of the following situations arises, get the equipment checked by service personnel:
  - The power cord or plug is damaged.
  - b. Liquid has penetrated into the equipment.
  - c. The equipment has been exposed to moisture.
  - d. The equipment does not work well, or you cannot get it to work according to the user's manual.
  - e. The equipment has been dropped or damaged.
  - f. The equipment has obvious signs of breakage.
- 11. Keep this User's Manual for later reference.

#### Warning

The Box PC and its components contain very delicately Integrated Circuits (IC). To protect the Box PC and its components against damage caused by static electricity, you should always follow the precautions below when handling it:

- Disconnect your Box PC from the power source when you want to work on the inside.
- 2. Use a grounded wrist strap when handling computer components.
- 3. Place components on a grounded antistatic pad or on the bag that came with the Box PC, whenever components are separated from the system.

#### **Technical Support**

If you have any technical difficulties, please consult the user's manual first at: http://www.arbor.com.tw

Please do not hesitate to call or e-mail our customer service when you still cannot find out the answer.

https://www.arbor-technology.com

E-mail:info@arbor.com.tw

#### Warranty

This product is warranted to be in good working order for a period of one year from the date of purchase. Should this product fail to be in good working order at any time during this period, we will, at our option, replace or repair it at no additional charge except as set forth in the following terms. This warranty does not apply to products damaged by misuse, modifications, accident or disaster.

Vendor assumes no liability for any damages, lost profits, lost savings or any other incidental or consequential damage resulting from the use, misuse of, or inability to use this product. Vendor will not be liable for any claim made by any other related party.

Vendors disclaim all other warranties, either expressed or implied, including but not limited to implied warranties of merchantability and fitness for a particular purpose, with respect to the hardware, the accompanying product's manual(s) and written materials, and any accompanying hardware. This limited warranty gives you specific legal rights.

Return authorization must be obtained from the vendor before returned merchandise will be accepted. Authorization can be obtained by calling or faxing the vendor and requesting a Return Merchandise Authorization (RMA) number. Returned goods should always be accompanied by a clear problem description.

## Chapter 1

### Introduction

#### 1.1. About this Manual

This manual covers several SKUs of the ARES-5320. Product features, installation images and BIOS screens may vary from model to model.

The table below lists the ARES-5320 SKUs and the major variants:

|                                   | CPU                                                         | DI/DO               | LAN                          | сом                                           | Storage                                                                                       |
|-----------------------------------|-------------------------------------------------------------|---------------------|------------------------------|-----------------------------------------------|-----------------------------------------------------------------------------------------------|
| ARES-5320-<br>x6425A              | Soldered<br>onboard<br>Intel® Atom™<br>x6425RE<br>Processor | 8 x DI/O            | 3 x 2.5GbE                   | 2 x RS232<br>2 x RS232(Default)<br>/422/485   | 1 x Onboard 64G eMMC<br>1 x Full-size mSATA slot<br>(colay w/ mPCle)<br>1 x 2.5" SSD/HDD tray |
| ARES-5320-<br>x6425P              |                                                             |                     | 2 x 2.5G PoE + 1<br>x 2.5GbE |                                               |                                                                                               |
| ARES-5320-<br>x6425A-ISO<br>(BTO) |                                                             | 8 x DI &<br>8 x DO  | 3 x 2.5GbE                   | 2 x RS232<br>2 x RS232(Default)               |                                                                                               |
| ARES-5320-<br>x6425P-ISO<br>(BTO) |                                                             | w/ 2kV<br>isolation | 2 x 2.5G PoE + 1<br>x 2.5GbE | /422/485<br>4 x 2kV isolated<br>RS232/422/485 | 1 x Full-size mSATA slot<br>(colay w/ mPCle)                                                  |

#### 1.2. Specifications

| System                                                                    |                                                 |  |  |  |
|---------------------------------------------------------------------------|-------------------------------------------------|--|--|--|
| CPU                                                                       | Soldered onboard Intel® Atom™ x6425RE Processor |  |  |  |
| Memory 1 x 260-pin DDR4 SO-DIMM sockets, supporting 3200MHz SD up to 32GB |                                                 |  |  |  |
| Chipset SoC                                                               |                                                 |  |  |  |
| Graphics Intel® UHD Graphic for 10th Gen Intel® Processors                |                                                 |  |  |  |
| LAN Chipset                                                               | 3 x Intel® i226LM                               |  |  |  |
| Watchdog Timer                                                            | 1~255 levels reset                              |  |  |  |
| TPM dTPM 2.0                                                              |                                                 |  |  |  |
| I/O                                                                       |                                                 |  |  |  |
|                                                                           | 2 x RS232                                       |  |  |  |
| Serial Port                                                               | 2 x RS232(Default)/422/485                      |  |  |  |
|                                                                           | 4 x 2kV isolated RS232/422/485 (For -ISO ver.)  |  |  |  |

| HOD Down           | 3 x USB-A 3.2 Gen1 (5Gbps)                                             |  |  |  |
|--------------------|------------------------------------------------------------------------|--|--|--|
| USB Port           | 1 x USB-A 2.0                                                          |  |  |  |
|                    | 3 x 2.5GbE (For A & A-ISO ver.)                                        |  |  |  |
| LAN                | 1 x 2.5GbE + 2 x 2.5GbE PoE (IEEE802.3af) (For P & P-ISO ver.)         |  |  |  |
|                    | 1 x DP++, up to 4096 x 2160@60Hz                                       |  |  |  |
| Video Port         | 1 x VGA, up to 1920 x 1200@60Hz                                        |  |  |  |
| Audia Dant         | 1 x Mic-in                                                             |  |  |  |
| Audio Port         | 1 x Line-out                                                           |  |  |  |
| Digital I/O        | 8 x DI/O (For A & P ver.)                                              |  |  |  |
| Digital I/O        | 8 x DI & 8 x DO both w/ 2kV isolation (For -ISO ver.)                  |  |  |  |
|                    | 1 x Full-size mPCle slot (USB2.0, colay w/ mSATA) w/ 1 x nano SIM slot |  |  |  |
| Expansion Bus      | 1 x Full-size mPCle slot (PCle x1 + USB2.0)                            |  |  |  |
|                    | 1 x Half-size mPCle slot (PCle x1 + USB2.0)                            |  |  |  |
| Storage            |                                                                        |  |  |  |
|                    | 1 x Onboard 64G eMMC                                                   |  |  |  |
| Туре               | 1 x Full-size mSATA slot (colay w/ mPCle)                              |  |  |  |
|                    | 1 x 2.5" SSD/HDD tray (For A & P ver.)                                 |  |  |  |
| Power Requirement  |                                                                        |  |  |  |
| Power Input        | DC 9~36V (4 pin terminal block: V+, V-, SW+, SW-)                      |  |  |  |
| Power Ignition     | 1 x 2 pin terminal block (IGN+, IGN-)                                  |  |  |  |
| Power Consumption  | Max. 65W                                                               |  |  |  |
| Environmental      |                                                                        |  |  |  |
| Operating Temp.    | -20 ~ 70°C, ambient w/ air flow                                        |  |  |  |
| Storage Temp.      | -40 ~ 80°C                                                             |  |  |  |
| Operating Humidity | 10-95% @ 70°C (non-condensing)                                         |  |  |  |
| Vibration          | 5~500Hz 3 Grms X,Y,Z axis w/ eMMC, according to IEC 68-2-64            |  |  |  |
|                    |                                                                        |  |  |  |

|                                             | 10G peak accel (11 m sec. duration), operation                     |  |  |  |  |
|---------------------------------------------|--------------------------------------------------------------------|--|--|--|--|
| Shock                                       | 30G peak accel (11 m sec. duration), nonoperation                  |  |  |  |  |
|                                             | According to IEC 68-2-27                                           |  |  |  |  |
| Qualification                               |                                                                    |  |  |  |  |
| Certification                               | rtification CE, FCC (Class A), E-Mark                              |  |  |  |  |
| Mechanical                                  |                                                                    |  |  |  |  |
| Construction                                | Metal + Aluminum Alloy                                             |  |  |  |  |
| Maunting                                    | DIN-rail (standard)                                                |  |  |  |  |
| Mounting                                    | Wall mount (optional w/ CTOS BKT, but not supported for -ISO ver.) |  |  |  |  |
| Weight                                      | 1.9Kg                                                              |  |  |  |  |
| Dimensions<br>(W x D x H) 70 x 125 x 190 mm |                                                                    |  |  |  |  |
| OS Support                                  |                                                                    |  |  |  |  |
| Windows 10 IoT / Windows 11 IoT / Ubuntu    |                                                                    |  |  |  |  |

#### 1.3. Inside the Package

Upon opening the package, carefully inspect the contents. If any of the items is missing or appears damaged, contact your local dealer or distributor. The package should contain the following items:

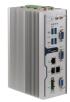

1 x ARES-5320 (Product outlook varies according to your model)

| ARES-5320-x6425A/<br>ARES-5320-x6425P | <ul> <li>User's manual</li> <li>1 x DIN rail mount bracket</li> <li>1 x 2.5" drive bracket &amp; 1 x 2.5" SATA cable</li> <li>4 x M3*6mm screws (for DIN rail mount bracket)</li> <li>8 x M3*4mm screws (for 2.5" drive &amp; bracket)</li> <li>2 x M3*6mm screws (for 2.5" SATA cable)</li> <li>1 x 2-pin terminal block plug (for power ignition)</li> <li>1 x 4-pin terminal block plug (for power input)</li> <li>1 x 10-pin terminal block plug (for digital I/O)</li> </ul> |
|---------------------------------------|----------------------------------------------------------------------------------------------------|
|                                       | <ul> <li>User's manual</li> <li>1 x DIN rail mount bracket</li> <li>4 x M3*6mm screws (for DIN rail mount bracket)</li> </ul>                                                                                                    |

ARES-5320-x6425A-ISO / ARES-5320-x6425P-ISO

ignition)1 x 4-pin terminal block plug (for power input)

1 x 2-pin terminal block plug (for power

2 x 10-pin terminal block plug (for digital I/O)

#### 1.4. Ordering Information

| ARES-5320-x6425A              | ARES-5320 w/ 3 x 2.5GbE, 4 x COM, 4 x USB, 1 x DP, 1 x VGA, 8 x DI/O, 64G eMMC & <b>1 x 2.5" SSD/HDD Tray</b>                               |
|-------------------------------|----------------------------------------------------------------------------------------------------|
| ARES-5320-x6425P              | ARES-5320 w/ <b>2 x 2.5G PoE + 1 x 2.5GbE</b> , 4 x COM, 4 x USB, 1 x DP, 1 x VGA, 8 x DI/O, 64G eMMC & <b>1 x 2.5" SSD/HDD Tray</b>        |
| ARES-5320-x6425A-ISO<br>(BTO) | ARES-5320 w/ 3 x 2.5GbE, 8 x <b>COM(4 x isolated)</b> , 4 x USB, 1 x DP, 1 x VGA, <b>8 x isolated DI, 8 x isolated DO</b> & 64G eMMC        |
| ARES-5320-x6425P-ISO<br>(BTO) | ARES-5320 w/ 2 x 2.5G PoE + 1 x 2.5GbE, 8 x COM(4 x isolated)<br>, 4 x USB, 1 x DP, 1 x VGA, 8 x isolated DI, 8 x isolated DO & 64G<br>eMMC |

## Chapter 2

**Getting Started** 

#### 2.1. Dimensions

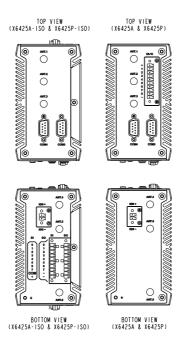

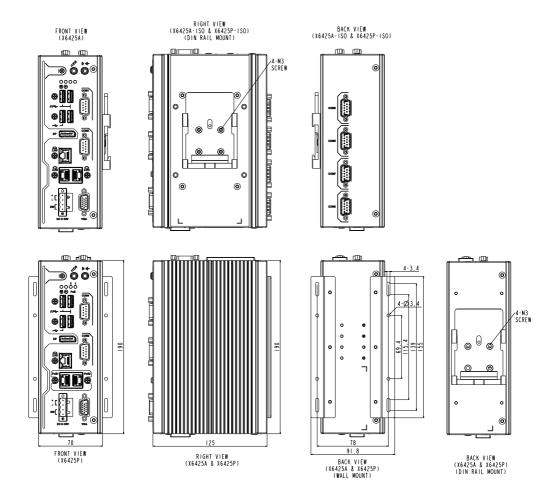

#### 2.2. Overview

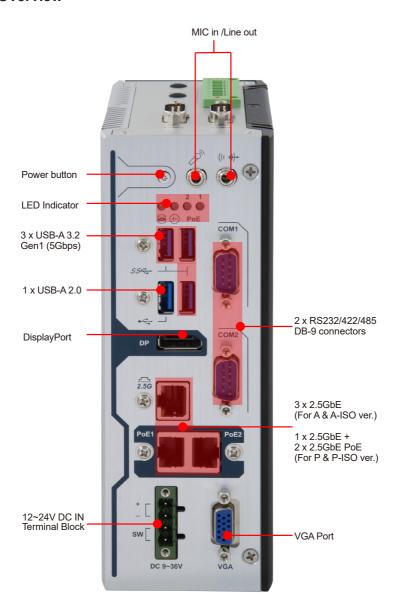

#### 2.2.1. Back View

ARES-5320-x6425A-ISO & ARES-5320-x6425P-ISO

ARES-5320-x6425A & ARES-5320-x6425P

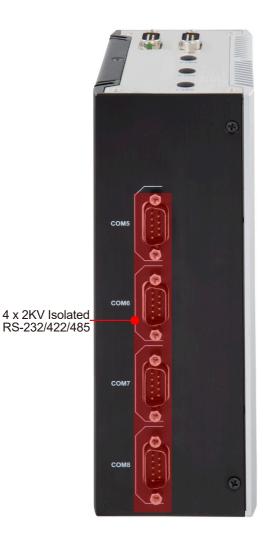

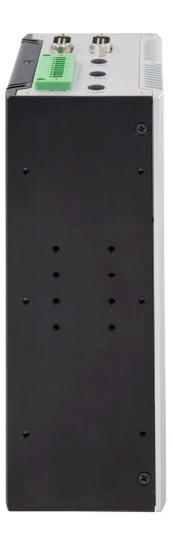

#### 2.2.2. Top & Bottom View ARES-5320-x6425A & ARES-5320-x6425P

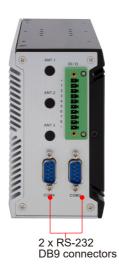

2-pin terminal block: for ignition input

ARES-5320-x6425A-ISO & ARES-5320-x6425P-ISO

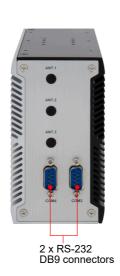

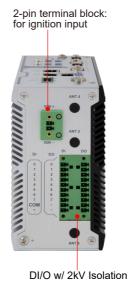

#### **DC In Connector**

**Connector Type:** Onboard 5.00 mm pitch 1x4-pin terminal block

Pin Assignment: Pin Description

| 1 | Vin+ |
|---|------|
| 2 | Vin- |

3 PWR\_SW-4 PWR SW+

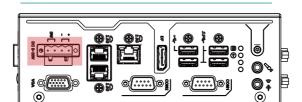

#### **Ignition Power Connector**

Function: Ignition Power Connector

Connector Type: Onboard 2x1-pin box connector

Pin Assignment:

 Pin
 Description

 1
 ACC\_ON+

 2
 GND

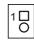

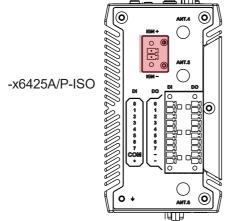

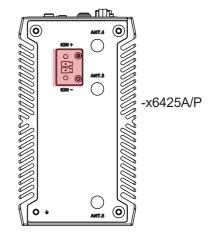

#### **COM Connectors**

**Function:** COM1/2/ for RS-232/422/485, COM3/4 for RS-232 only

Connector Type: 9-pin D-sub Male Connector

| Pin | RS-232 | RS-422      | RS-485     |
|-----|--------|-------------|------------|
| 1   | DCD    | COM_422 TX- | COM_485 D- |
| 2   | RXD    | COM_422 TX+ | COM_485 D+ |
| 3   | TXD    | COM_422 RX+ |            |
| 4   | DTR    | COM_422 RX- |            |
| 5   | GND    | GND         | GND        |
| 6   | DSR    |             |            |
| 7   | RTS    |             |            |
| 8   | CTS    |             |            |
| 9   | RI     |             |            |

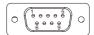

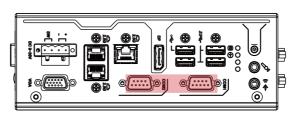

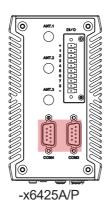

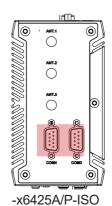

#### 8-Bit DIO

Function: Digital IO Connector

Pin Assignment: Please refer to Appendix A. DIO Signal Connections on

page <u>82</u>

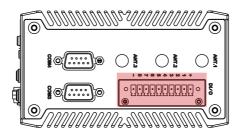

#### 2.3. LED Indicator Status

| LED<br>Indicator | Icon              | Blinking Mode | Status                                                               |  |
|------------------|-------------------|---------------|----------------------------------------------------------------------|--|
|                  |                   | Solid Green   | The system is in operation(S0)                                       |  |
| PWR Button       | (I)               | Solid Red     | The system is in in sleep/hibernate mode(S3/S4 or power off mode(S5) |  |
| SATA HDD/SSD     |                   | Flashing Red  | Data transmitting                                                    |  |
| RTC              | ( <del> </del> Þ) | Solid Green   | RTC battery is low                                                   |  |
| PoE              | 4                 | Solid Green   | Active                                                               |  |

#### 2.4. Driver Installation Note

For operating system of Windows 10, please go to our website at **www.arbor-technology.com** and download the driver pack from the product page. Then unzip the downloaded file and follow the sequence below to install the drivers to prevent errors:

Chipset → Other drivers Driver Path:

| Driver                 | Path                                                                          |  |
|------------------------|-------------------------------------------------------------------------------|--|
| Chipset                | \\Chipset\setupchipset.exe                                                    |  |
| Audio                  | \\Audio\Setup.exe                                                             |  |
| Graphics               | \\Graphics\gfx_win_101.2115\Installer.exe                                     |  |
| Intel CSME             | \\Intel CSME\SetupME.exe                                                      |  |
| Intel HID Event Filter | r \\Intel HID Event Filter\HIDEventFilterDriver-2.2.1.384\Installer\Setup.exe |  |
| Intel Serial IO        | ial IO \\Intel Serial IO\5.123.1.1023                                         |  |
| LAN                    | \\LAN\Wired_driver_28.0_x64\Wired_driver_28.0_x64.exe                         |  |

## Chapter 3

# **Engine of the Computer**

#### 3.1. Board Overview

#### **Main Board**

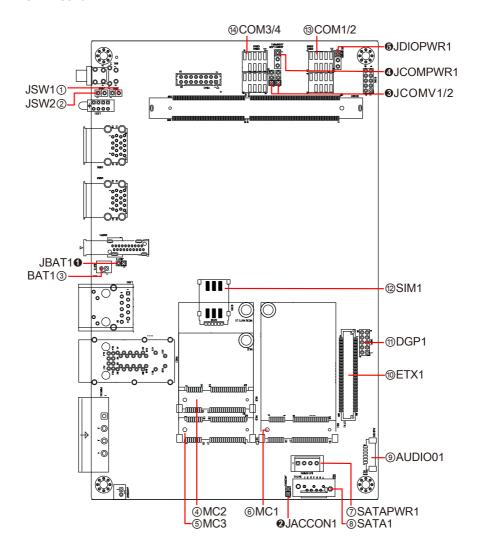

#### 3.1.1. Jumpers & Connectors

#### **Jumpers**

**®SATA1** 

**3COM1/2** 

| Jumpers           |                               |
|-------------------|-------------------------------|
| Label             | Description                   |
| <b>1</b> JBAT1    | Clear CMOS Selection          |
| 2JACCON1          | Vehicle ACC mode selection    |
| 3JCOMV1/2         | RI or Power Select Pin Header |
| 4JCOMPWR1         | RI Power Select Pin Header    |
| <b>6</b> JDIOPWR1 | DIO Power Select Pin Header   |
| Connectors        |                               |
| Label             | Description                   |
| ①JSW1             | Reset Pin Header              |
| ②JSW2             | Power Button Pin Header       |
| ③BAT1             | RTC Battery Connector         |
| 4MC2              | Half-Size Mini PCI-e Socket   |
| ⑤MC3              | Full-Size Mini PCI-e Socket   |
| 6MC1              | Full-Size Mini PCI-e Socket   |
| ⑦SATAPWR1         | SATA Power Connector          |
|                   |                               |

SATA 7-pin Connector

(#COM3/4 RS-232 Serial Port Header

RS-232/RS-422/RS-485 Serial Port Header

#### 3.1.2. Jumpers & Connectors Settings

**1** JBAT1

Function: Clear CMOS Selection

Connector Type: 2.0mm pitch,1x2 pin header.

Pin Assignment: Pin Description

short Clear CMOS 1 2

Open Keep CMOS(default)

#### **2** JACCON1

**Function:** Vehicle ACC mode selection **Jumper Type:** 2.00 mm pitch 1x2-pin header

Setting: Pin Description

1 DCIN

DCIN 1 2

2 ACC\_ON

Settina:

short: Automation mode(default)

open: Vehicle mode

#### **3** JCOMV1/2

**Function:** RI or Power Select Pin Header **Jumper Type:** Onboard 2.00mm-pitch 3-pin header

Setting: Pin Description

1-2 RI(default)

3 2 1

2-3 RI PWR

#### 

**Function:** RI Power Select Pin Header **Jumper Type:** 2.00 mm pitch 1x3-pin header

Setting:

Pin Description

1-2 VCC5(default)

3 2 1

2-3 VCC12

3 2 1

#### **6** JDIOPWR1

Function: DIO Power Select Pin Header

Jumper Type: Onboard 2.00mm-pitch 1x3-pin header

Setting: Pin Description

Pili Description

1-2 VCC5(default)

3 2 1

**2-3** VCC12

**① JSW1** 

Function: Reset Pin Header

Connector Type: 2.00 mm pitch 1x2 pin header

Pin Assignment: Pin Description

1 RESET#
2 GND

**2** JSW2

**Function:** Power Button Pin Header **Connector Type:** 2.00 mm pitch 1x2 pin header

Pin Assignment:

 Pin
 Description

 1
 PWR\_SW#

 2
 GND

#### **Engine of the Computer**

**3 BAT1** 

Function: RTC battery connector

Connector Type: Onboard 2x1-pin box connector

Pin Assignment: Pin Description

| F 1111 | Description |    |
|--------|-------------|----|
| 1      | VBATT       | 15 |
| 2      | CND         |    |

#### **4 MC2**

Function: Half-size mini PCI-e Socket (w/ PCIe 3.0 x1 + USB 2.0)

Connector Type: Mini PCI-e 52-pin Socket

Pin Assignment: The pin assignments conform to the industry standard

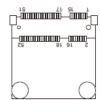

#### **⑤ MC3**

Function: Full-size mini PCI-e Socket (w/ PCIe 3.0 x1 + USB 2.0)

Connector Type: Mini PCI-e 52-pin Socket

Pin Assignment: The pin assignments conform to the industry standard

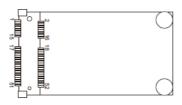

#### **6 MC1**

Function: Full-size mini PCI-e Socket (w/ SATA + USB 2.0)

Connector Type: Mini PCI-e 52-pin Socket

Pin Assignment: The pin assignments conform to the industry standard

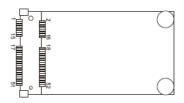

#### **⑦ SATAPWR1**

Function: SATA Power Connector

Connector Type: 2.54mm pitch 4-pin Wafer

Pin Assignment:

| Pin | Description |
|-----|-------------|
| 1   | VCC5        |
| 2   | GND         |
| 3   | GND         |
| 4   | VCC12       |
|     |             |

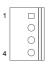

#### **8 SATA1**

Function: Serial ATA Connector

Connector Type: Standard 7-pin Serial ATA Connector

| Pin | Description | Pin | Description |
|-----|-------------|-----|-------------|
| 1   | GND         | 2   | TXP         |
| 3   | TXN         | 4   | GND         |
| 5   | RXN         | 6   | RXP         |
| 7   | GND         |     |             |

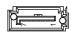

**9 AUDIO1** 

Function: Audio Connector

Connector Type: 1.25 mm pitch 1x6 wire to board connector

Pin Assignment: Pin Description

| Pin | Description |
|-----|-------------|
| 1   | MIC_L       |
| 2   | MIC_R       |
| 3   | GND         |
| 4   | GND         |
| 5   | Line Out_L  |
| 6   | Line Out_R  |

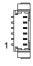

**® ETX1** 

Function: Daughter Board Connector

Connector Type: 100-pin Connector

Pin Assignment: ARBOR original design pin out

For requirement of customized daughter board, please contact ARBOR.

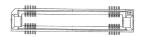

**① DGP1** 

Function: Debug Port

Connector Type: 2.00mm pitch 10-pin Header

| Pin | Description | Pin | Description |           |
|-----|-------------|-----|-------------|-----------|
| 1   | ESPI_CLK    | 2   | GND         | _ 10 00 9 |
| 3   | ESPI_CS0#   | 4   | ESPI_IO0    |           |
| 5   | ESPI_RST#   | 6   | 3VSB        |           |
| 7   | ESPI_IO3    | 8   | ESPI_IO2    | 2 0 011   |
| 9   | VCC3        | 10  | ESPI_IO1    |           |

#### **② SIM1**

Function: Nano SIM Card Socket

Connector Type: Nano SIM Card Socket

Pin Assignment: The pin assignments conform to the industry standard.

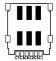

#### **③ COM1/2**

Function: RS-232/RS-422/RS-485 Serial Port Header

Connector Type: 2.00mm pitch 9-pin Header

Pin Assignment:

| Pin | RS-232 | RS-422      | RS-485     |
|-----|--------|-------------|------------|
| 1   | DCD    | COM_422 TX- | COM_485 D- |
| 2   | RXD    | COM_422 TX+ | COM_485 D+ |
| 3   | TXD    | COM_422 RX+ |            |
| 4   | DTR    | COM_422 RX- |            |
| 5   | GND    | GND         | GND        |
| 6   | DSR    |             |            |
| 7   | RTS    |             |            |
| 8   | CTS    |             |            |
| 9   | RI     |             |            |
|     |        |             |            |

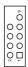

#### (4) COM3/4

Function: RS-232 Pin Header

Connector Type: 2.00mm pitch 9-pin Header

| RS-232      |                             |                                         |  |  |
|-------------|-----------------------------|-----------------------------------------|--|--|
| Description | Pin                         | Description                             |  |  |
| DCD         | 2                           | RXD                                     |  |  |
| TXD         | 4                           | DTR                                     |  |  |
| GND         | 6                           | DSR                                     |  |  |
| RTS         | 8                           | CTS                                     |  |  |
| RI          |                             |                                         |  |  |
|             | Description DCD TXD GND RTS | Description Pin DCD 2 TXD 4 GND 6 RTS 8 |  |  |

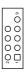

#### 3.2. Daughter Board - SCDB-148Q

Function: RS-232/422/485 Serial Port and isolated digital I/O daughter board Applicable models: ARES-5320-x6425A-ISO & ARES-5320-x6425P-ISO

#### **Board Top:**

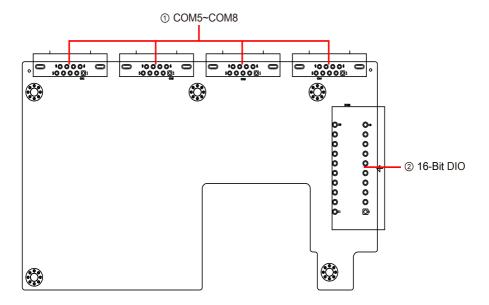

#### 3.2.1. Connectors Settings

#### ① COM5~COM8

Function: COM5/6/7/8 for RS-232/422/485
Connector Type: 9-pin D-sub Male Connector

Pin Assignment:

| Pin | RS-232 | RS-422      | RS-485     |
|-----|--------|-------------|------------|
| 1   | DCD    | COM_422 TX- | COM_485 D- |
| 2   | RXD    | COM_422 TX+ | COM_485 D+ |
| 3   | TXD    | COM_422 RX+ |            |
| 4   | DTR    | COM_422 RX- |            |
| 5   | GND    | GND         | GND        |
| 6   | DSR    |             |            |
| 7   | RTS    |             |            |
| 8   | CTS    |             |            |
| 9   | RI     |             |            |

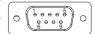

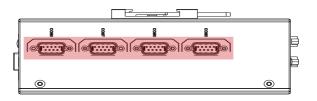

#### 2 16-Bit DIO

Function: Digital Input & Output
Connector Type: 20-pin Terminal Block

Pin Assignment:

| Pin | Description | Pin | Description |
|-----|-------------|-----|-------------|
| 1   | DIN_00      | 11  | DOUT_00     |
| 2   | DIN_01      | 12  | DOUT_01     |
| 3   | DIN_02      | 13  | DOUT_02     |
| 4   | DIN_03      | 14  | DOUT_03     |
| 5   | DIN_04      | 15  | DOUT_04     |
| 6   | DIN_05      | 16  | DOUT_05     |
| 7   | DIN_06      | 17  | DOUT_06     |
| 8   | DIN_07      | 18  | DOUT_07     |
| 9   | COM         | 19  | GND_ISO     |
| 10  | +24V_ISO    | 20  | GND_ISO     |

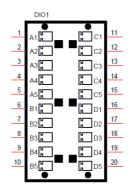

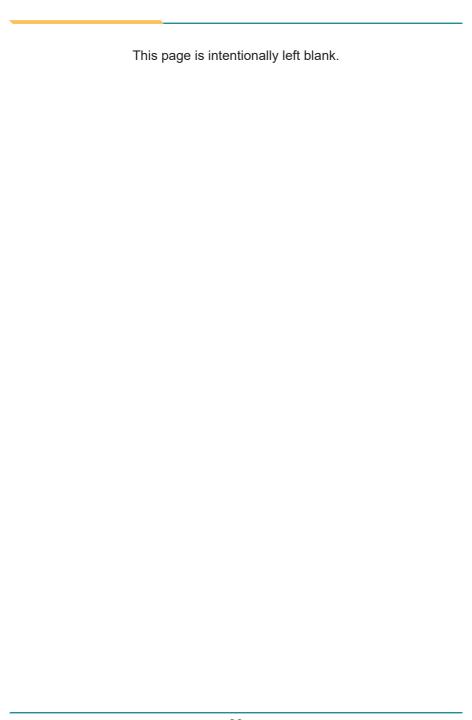

### **Chapter 4**

# Installation & Maintenance

#### 4.1. Disassembling and Assembling the Computer

#### 4.1.1. Disassembling the Computer

To use onboard jumpers/connectors or to install/remove internal components, you will need to open the computer to access the inside of the computer. Follow through the guide below to disassembly the computer. (Product photo varies according to the SKUs. But the disassembling procedures for various SKUs are basically the same.)

1. Remove the screws on the rear, bottom and top sides as shown below .

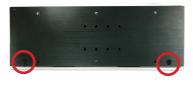

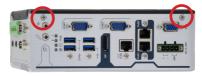

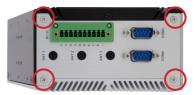

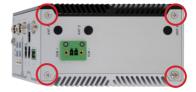

- 2. Then lift the L shape chassis away from the assembly.
- 3. Now you can access the components on the main board and configure or connect them as required.

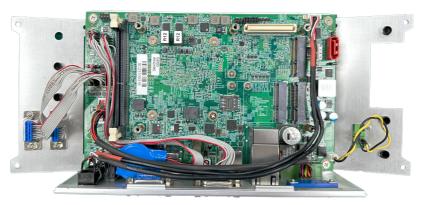

#### 4.1.2. Assembling the Computer

After you make required hardware installation and jumpers settings, assemble the computer by performing the proceeding steps in reverse order.

#### 4.2. Installing the Hardware

#### 4.2.1. Installing a Memory Module

- 1. Remove the top cover from the computer as described in <u>4.1.</u> <u>Disassembling and Assembling the Computer on page 30</u>.
- 2. Locate the SO-DIMM sockets on the main board.

The SO-DIMM sockets are vertical type, and each socket has two latches for fixing the memory modules. The memory module can only be installed by one direction due to the notch.

3. Pull back both latches from the socket.

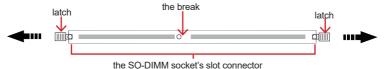

4. Locate memory module sockets.

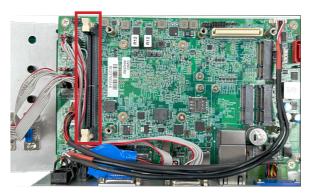

Confront the memory module's golden finger at the SO-DIMM socket.
 Position the memory module at the SO-DIMM socket, with the memory module's key notch aligned at the break of the SO-DIMM's slot connector.

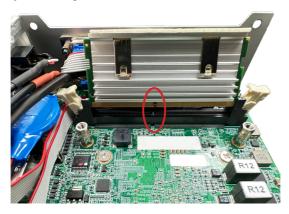

6. Vertically plug the memory module to the DIMM socket. "Fully" plug the memory module until both latches auto-lock the memory module in place.

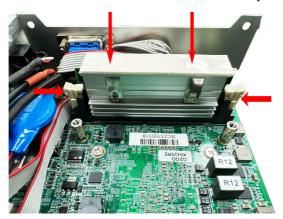

#### 4.2.2. Installing a SSD/HDD (for -x6425A and -x6425P)

 Fasten two screws to secure the SATA and power connectors onto the bracket

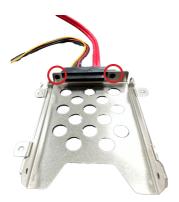

2. Slide the 2.5" HDD or SSD storage device into the drive bay and ensure it connects to the SATA connector. Using the 4 screws coming with the storage device kit, fix the storage device in place to the bracket.

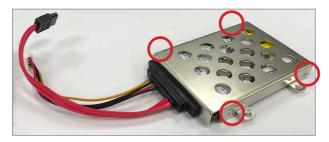

3. Secure the drive bay back to the L-shape chassis by fastening the 4 screws you removed in Step 1.

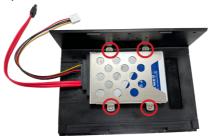

4. Connect the SATA cable to the SATA connector on the adapter. Then connect the SATA power cable to the SATA power connector on the main board.

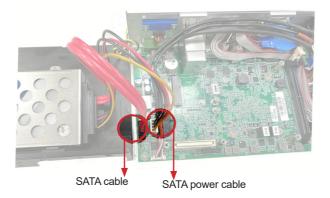

5. Reassemble the computer by performing the steps in <u>4.1.2. Assembling the Computer on page 31</u> in reverse order.

#### 4.2.3. Installing a SIM Card and relative connection module

- 1. Remove the top cover from the computer as described in <u>4.1. Disassembling</u> and Assembling the Computer on page <u>30</u>.
- 2. Locate the SIM card slot on the main board.

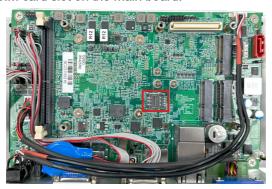

3. Slide the SIM card holder cover towards the OPEN edge and then lift the cover to open it.

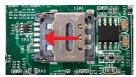

4. Insert the SIM card into the card holder as shown below.

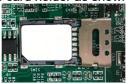

5. Close the SIM card holder door and slide the door to the LOCK edge to lock into place.

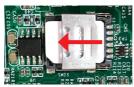

6. Close the SIM card holder door and slide the door to the LOCK edge to

#### 4.2.4. Installing Wi-Fi Module

The computer has a mPCle socket for Wi-Fi module installation. To install a Wi-Fi module:

1. In order to make the half-size Wi-Fi module compatible with the Mini-card socket, extend the Wi-Fi module with a "mini half bracket". Join them together by using two screws.

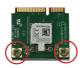

2. Connect the RF antenna's MHF connector to the Wi-Fi module.

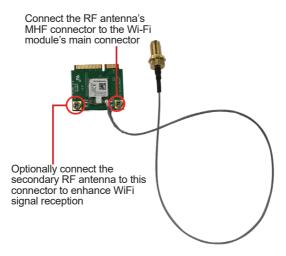

3. Plug the Wi-Fi module into the Mini-card socket by a slanted angle. Fully plug the module, and note the notch on the Wi-Fi module should meet the break on the connector.

Press down the module and fix the module in place by fastening the screw.

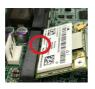

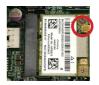

4. From the SMA end of the RF antenna, remove the washer and the nut. Save the washer and nut for later use. Note that the SMA connector is in the form of a threaded bolt, with one flat side.

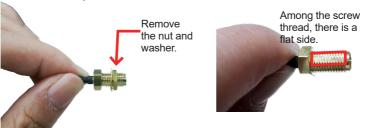

5. Remove the plastic plug from the antenna hole. Keep the plastic plug for any possible restoration in the future.

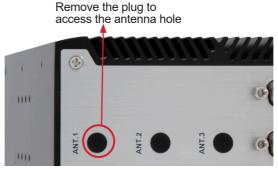

6. Pass the SMA connector through the above mentioned antenna hole. Make sure that you align the connector's flat side with the antenna hole's flat side.

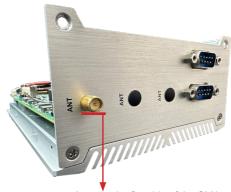

Arrange the flat side of the SMA connector to meet the flat side of the antenna hole.

7. Mount the washer first and then the nut to the SMA connector. Make sure the nut is tightened.

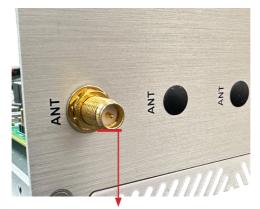

Mount the washer and the nut to the SMA connector. Tighten the nut.

- 8. If you are using two antennas, repeat the steps above for another antenna.
- 9. Have an external antenna. Screw and tightly fasten the antenna to the SMA connector. Swivel the antenna to an angle of best signals.

#### 4.2.5. Installing GPS Module

The computer has a mPCle socket for GPS module installation. To install a GPS module:

- 1. Locate the M.2 E-Key socket for GPS module.
- 2. Prepare the GPS module kit. The module is a Mini-card socket form factor.

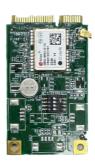

3. Connect the antenna to the GPS module.

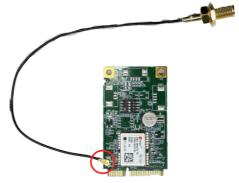

4. Plug the GPS module into the Mini-card socket by a slanted angle. Fully plug the module, and note the notch on the GPS module should meet the break on the connector.

Press down the module and fix the module in place by fastening the screw.

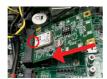

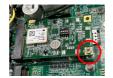

5. From the SMA end of the RF antenna, remove the washer and the nut. Save the washer and nut for later use. Note that the SMA connector is in the form of a threaded bolt, with one flat side.

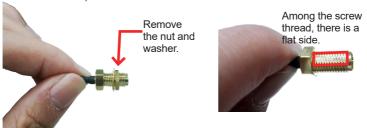

6. Remove the plastic plug from the antenna hole. Keep the plastic plug for any possible restoration in the future.

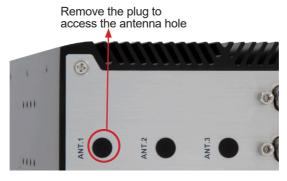

7. Pass the SMA connector through the above mentioned antenna hole. Make sure that you align the connector's flat side with the antenna hole's flat side.

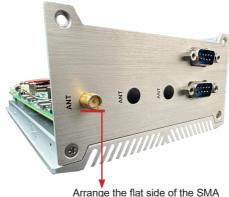

connector to meet the flat side of the antenna hole.

8. Mount the washer first and then the nut to the SMA connector. Make sure the nut is tightened.

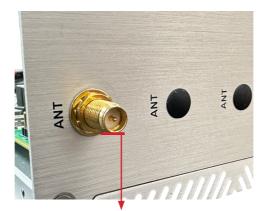

Mount the washer and the nut to the SMA connector. Tighten the nut.

- 9. If you are using two antennas, repeat the steps above for another antenna.
- 10. Have an external antenna. Screw and tightly fasten the antenna to the SMA connector. Swivel the antenna to an angle of best signals.

#### 4.3. Ground the Computer

Follow the instructions below to ground the computer to land. Be sure to follow every grounding requirement in your place.

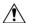

**Warning** Whenever the unit is installed, the ground connection must always be made first of all and disconnected lastly.

- 1. See the illustration below. Remove the ground screw from the bottom panel.
- 2. Attach a ground wire to the bottom panel with the screw.

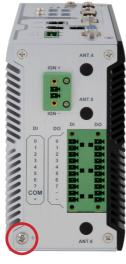

-x6425A-ISO -x6425P-ISO

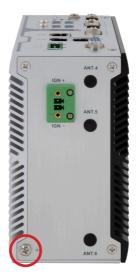

-x6425A -x6425P

#### 4.4. Wire DC-in Power Source

#### 4.4.1. Automation Mode

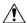

**Warning** Only trained and qualified personnel are allowed to install or replace this equipment.

Follow the instructions below for connecting the computer to a DC-input power source.

- 1. Before wiring, make sure the power source is disconnected.
- 2. Find the terminal block in the accessory box.
- 3. Use the wire-stripping tool to strip a short insulation segment from the output wires of the DC power source.
- 4. Identify the positive and negative feed positions for the terminal block connection. See the symbols printed on the rear panel indicating the polarities and DC-input power range in voltage.
- 5. Insert the exposed wires into the terminal block plugs. Only wires with insulation should extend from the terminal block plugs. Note that the polarities between the wires and the terminal block plugs must be positive to positive and negative to negative.
- 6. Use a slotted screwdriver to tighten the captive screws. Plug the terminal block firmly, which wired, into the receptacle on the rear panel.

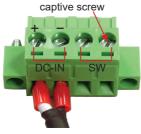

terminal block

#### 4.4.2. Vehicle Application Mode

Follow the instructions below for connecting the computer to a vehicle power source.

- 1. Make sure JACCON1 jumper is open for vehicle power mode. (Refer to 3.1.1. Jumpers & Connectors on page 19.)
- 2. For vehicle application, DC power Input wiring pin configuration is as below. Please connect the Acc pin with your car Acc, and the device will be activated when you turn your ignition key to Acc.

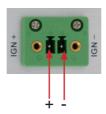

#### 4.5. Mounting

#### 4.5.1. Wall Mounting

To wall mount the computer using the optional wall-mount kit:

- Select a proper mounting location with adequate wall strength to support the mounted unit.
- 2. Locate the 6 screw holes on the computer's rear side. Use the screws included in the wall-mount kit to assemble the brackets to the computer's rear side.
  - Suggested mounting screws. M3\*4L screws (qty: 6).
- 3. Use the other screw holes and cutouts on both wall-mount brackets to mount the computer to a wall.

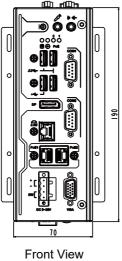

Front View -X6425P

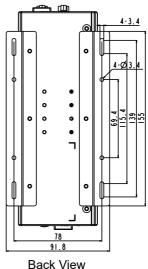

-X6425A/P

#### 4.5.2. DIN-Rail Mounting

To mount the computer using the provided DIN-rail mounting kit:

- 1. Select a proper mounting location with adequate wall strength to support the mounted unit.
- 2. Screw the DIN-rail mounting clip to the rear side of the computer.

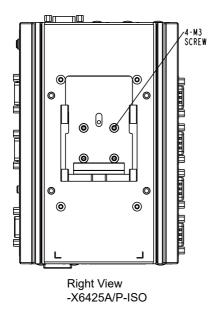

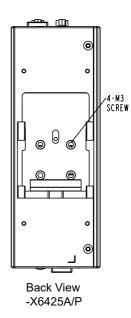

After you screw the DIN-rail mounting clip to the computer:

- 1. Snap the DIN Rail clip to the upper edge of the DIN Rail.
- 2. Lift the computer firmly upward and then forward towards the DIN Rail until the DIN Rail clip tab engages and snaps to the upper edge of the DIN Rail.

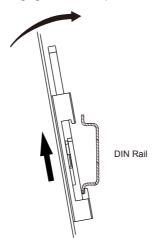

| This page is intentionally left blank. |  |  |
|----------------------------------------|--|--|
|                                        |  |  |
|                                        |  |  |
|                                        |  |  |
|                                        |  |  |
|                                        |  |  |
|                                        |  |  |
|                                        |  |  |
|                                        |  |  |
|                                        |  |  |
|                                        |  |  |

## **Chapter 5**

### **BIOS**

The BIOS Setup utility is featured by American Megatrends Inc to configure the system settings stored in the system's BIOS ROM. The BIOS is activated once the computer powers on. When the computer is off, the battery on the main board supplies power to BIOS RAM.

To enter the BIOS Setup utility, keep hitting the "Delete" key upon powering on the computer.

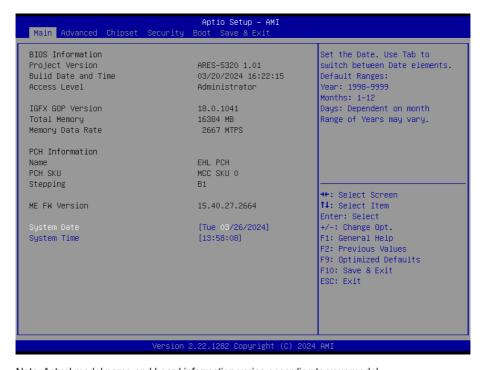

Note: Actual model name and board information varies according to your model.

| Menu        | Description                                       |
|-------------|---------------------------------------------------|
| Main        | See <u>5.1. Main</u> on page <u>52</u>            |
| Advanced    | See <u>5.2. Advanced</u> on page <u>53</u>        |
| Chipset     | See <u>5.3. Chipset</u> on page <u>69</u>         |
| Security    | See <u>5.4. Security</u> on page <u>77</u>        |
| Boot        | See <u>5.5. Boot</u> on page <u>79</u>            |
| Save & Exit | See <u>5.6. Save &amp; Exit</u> on page <u>80</u> |

#### **Key Commands**

The BIOS Setup utility relies on a keyboard to receive user's instructions. Hit the following keys to navigate within the utility and use the utility.

| Keystroke                  | Function                                                                                                    |  |
|----------------------------|----------------------------------------------------------------------------------------------------|--|
| $\leftarrow$ $\rightarrow$ | Moves left/right between the top menus.                                                                                                    |  |
| ↓ ↑                        | Moves up/down between highlight items.                                                                                                    |  |
| Enter                      | Selects an highlighted item/field.                                                                                                    |  |
|                            | ➤ On the top menus:                                                                                                    |  |
| Esc                        | Use <b>Esc</b> to quit the utility without saving changes to CMOS. (The screen will prompt a message asking you to select <b>OK</b> or <b>Cancel</b> to exit discarding changes. |  |
|                            | ▶ On the submenus:                                                                                                    |  |
|                            | Use Esc to quit current screen and return to the top menu.                                                                                                    |  |
| Page Up / +                | Increases current value to the next higher value or switches between available options.                                                                                          |  |
| Page Down / -              | Decreases current value to the next lower value or switches between available options.                                                                                           |  |
| F1                         | Opens the <b>Help</b> of the BIOS Setup utility.                                                                                                    |  |
| F2                         | Restore previous values.                                                                                                    |  |
| F9                         | Loads optimized default values.                                                                                                    |  |
| F10                        | Exits the utility saving the changes that have been made. (The screen then prompts a message asking you to select <b>OK</b> or <b>Cancel</b> to exit saving changes.)            |  |

Note: Pay attention to the "WARNING" that shows at the left pane onscreen when making any change to the BIOS settings.

This BIOS Setup utility is updated from time to time to improve system performance and hence the screenshots hereinafter may not fully comply with what you actually have onscreen.

#### 5.1. Main

The **Main** menu features the settings of **System Date** and **System Time** and displays some BIOS info.

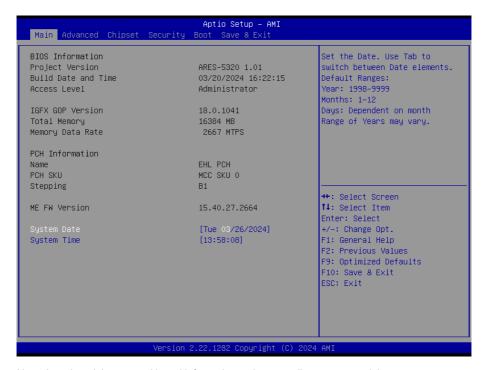

Note: Actual model name and board information varies according to your model.

| Setting     | Description       |
|-------------|-------------------|
| System Date | Sets system date. |
| System Time | Sets system time. |

#### 5.2. Advanced

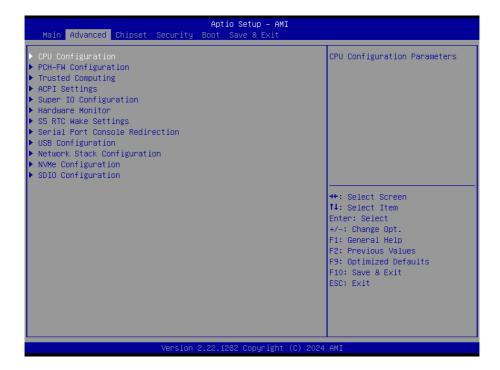

| Setting                                                               | Description                                                         |  |
|-----------------------------------------------------------------------|---------------------------------------------------------------------|--|
| CPU Configuration                                                     | See <u>5.2.1. CPU Configuration</u> on page <u>54</u>               |  |
| PCH-FW Configuration                                                  | See <u>5.2.2. PCH-FW Configuration</u> on page <u>55</u>            |  |
| Trusted Computing                                                     | See <u>5.2.3. Trusted Computing</u> on page <u>56</u>               |  |
| ACPI Settings                                                         | See <u>5.2.4. ACPI Settings</u> on page <u>58</u>                   |  |
| Super IO Configuration                                                | See <u>5.2.5</u> . Super IO Configuration on page <u>59</u>         |  |
| Hardware Monitor See <u>5.2.6. Hardware Monitor</u> on page <u>61</u> |                                                                     |  |
| S5 RTC Wake Settings                                                  | See <u>5.2.7. S5 RTC Wake Settings</u> on page <u>62</u>            |  |
| Serial Port Console Redirection                                       | See <u>5.2.8. Serial Port Console Redirection</u> on page <u>63</u> |  |
| USB Configuration                                                     | See <u>5.2.9. USB Configuration</u> on page <u>64</u>               |  |
| Network Stack Confifuration                                           | See <u>5.2.10</u> . Network Stack Configuration on page <u>66</u>   |  |
| NVMe Configuration                                                    | See <u>5.2.11. NVME Configuration</u> on page <u>67</u>             |  |
| SDIO Configuration                                                    | See <u>5.2.12. SDIO Configuration</u> on page <u>68</u>             |  |

#### 5.2.1. CPU Configuration

| Advanced                                                                                                    | Aptio Setup – AMI                                                                                                    |                                                                                                    |
|----------------------------------------------------------------------------------------------------|----------------------------------------------------------------------------------------------------|----------------------------------------------------------------------------------------------------|
| Advanced  CPU Configuration  Type  ID Speed L1 Data Cache L1 Instruction Cache L2 Cache L3 Cache L4 Cache VMX SMX/TXT  Intel (VMX) Virtualization Technology | Aptio Setup - AMI  Intel Atom(R) x6425RE Processor @ 1.90GHz 0x90661 1900 MHz 32 KB x 4 32 KB x 4 1536 KB x 4 4 MB N/A Supported Not Supported [Enabled] | When enabled, a VMM can utilize the additional hardware capabilities provided by Vanderpool Technology.  ++: Select Screen 11: Select Item Enter: Select +/-: Change Opt. F1: General Help F2: Previous Values |
|                                                                                                    | ion 2.22.1282 Copyright (C) 20                                                                                                    | F9: Optimized Defaults<br>F10: Save & Exit<br>ESC: Exit                                                                                                    |

| Setting              | Description                                                                                            |
|----------------------|----------------------------------------------------------------------------------------------------|
| Intal Virtualization | When enabled, a VMM can utilize the additional hardware capabilities provided by Vanderpool Technology |
| reciliology          | ➤ Options: Enabled (default) or Disabled                                                               |

#### 5.2.2. PCH-FW Configuration

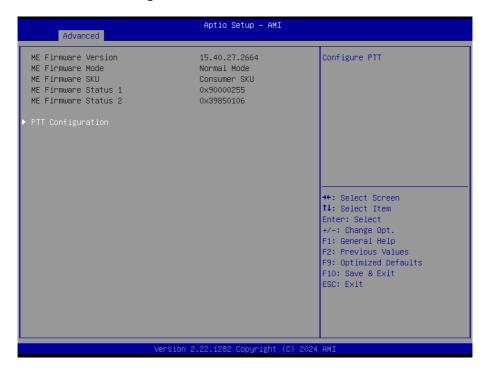

| Setting           | Description                                                                                                    |
|-------------------|----------------------------------------------------------------------------------------------------|
| PTT Configuration | Select TPM device: PTT or dPTM. PTT - Enables PTT in SKuMgr<br>dTPM1.2 - Disables PTT in SKuMgr Warning! PTT/dTPM will be<br>disabled and all data saved on it will be lost. |
|                   | Options: Enabled (default) or Disabled                                                                                                    |

#### 5.2.3. Trusted Computing

| TPM 2.0 Device Found Firmware Version: | 13.11     | Enables or Disables BIOS                                                               |
|----------------------------------------|-----------|----------------------------------------------------------------------------------------|
| Vendor:                                | IFX       | support for security device.  O.S. will not show Security Device. TCG EFI protocol and |
|                                        |           | INT1A interface will not be                                                            |
| Active PCR banks                       | SHA256    | available.                                                                             |
| Available PCR banks                    | SHA256    |                                                                                        |
| SHA256 PCR Bank                        | [Enabled] |                                                                                        |
| Pending operation                      | [None]    |                                                                                        |
| Platform Hierarchy                     | [Enabled] |                                                                                        |
| Storage Hierarchy                      | [Enabled] |                                                                                        |
| Endorsement Hierarchy                  | [Enabled] | ++: Select Screen                                                                      |
| Physical Presence Spec Version         | [1.3]     | ↑↓: Select Item                                                                        |
| TPM 2.0 InterfaceType                  | [TIS]     | Enter: Select                                                                          |
| Device Select                          | [Auto]    | +/-: Change Opt.<br>F1: General Help                                                   |
|                                        |           | F2: Previous Values                                                                    |
|                                        |           | F9: Optimized Defaults                                                                 |
|                                        |           | F10: Save & Exit                                                                       |
|                                        |           | ESC: Exit                                                                              |
|                                        |           | 2007 2007                                                                              |
|                                        |           |                                                                                        |
|                                        |           |                                                                                        |

| Setting                 | Description                                                                                       |
|-------------------------|---------------------------------------------------------------------------------------------------|
| Security Device Support | This item enables or disables BIOS support for security device. OS will not show Security Device. |
|                         | Options are: Enabled (Default) / Disabled                                                         |
| CUASEC DOD Domb         | Enables or disables SHA-1 PCR Bank.                                                               |
| SHA256 PCR Bank         | Options are: Enabled (Default) / Disabled                                                         |
| Danding energtion       | This item schedule an operation for the security device.                                          |
| Pending operation       | Options are: None (Default) / TPM Clear                                                           |
| Dietfe wer Hierensbur   | Enables or disables Platform Hierarchy                                                            |
| Platform Hierarchy      | Options are: Enabled (Default) / Disabled                                                         |
| Chamana I liamanahu     | Enables or disables Storage Hierarchy                                                             |
| Storage Hierarchy       | Options are: Enabled (Default) / Disabled                                                         |
| Forders and I Bernelov  | Enables or disables Endorsement Hierarchy.                                                        |
| Endorsement Hierarchy   | Options are: Enabled (Default) / Disabled                                                         |

| Physical Presence Spec<br>Version | This item select to tell O.S. to support PPI Spec Version Options are: <b>1.3</b> (Default) / <b>1.2</b>                                                        |
|-----------------------------------|----------------------------------------------------------------------------------------------------|
| Device Select                     | TPM 1.2 will restruct support to TPM 1.2 devices, TPM 2.0 will restrict support to TPM 2.0 devices, Auto will support both TPM 2.0 devices and TPM 1.2 deviced. |
|                                   | Options are: Auto(Default)/TPM 1.2/TPM 2.0                                                                                                    |

#### 5.2.4. ACPI Settings

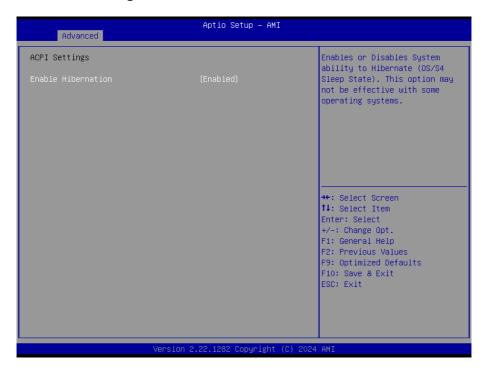

| Setting            | Description                                                     |  |
|--------------------|-----------------------------------------------------------------|--|
| Enable Hibernation | Only available when BIOS ACPI Auto Configuration is enabled.    |  |
|                    | Enables (default) or Disables System ability to Hibernate (OS/  |  |
|                    | S4 Sleep State). This option may be not effective with some OS. |  |

#### 5.2.5. Super IO Configuration

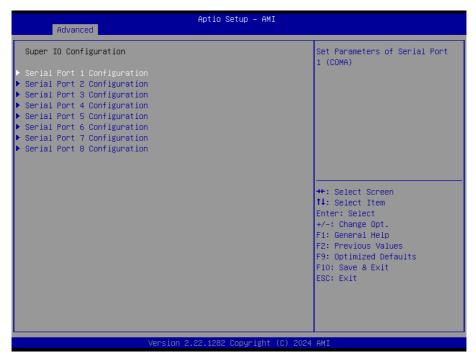

Note: The quantity of serial ports varies according to your model.

| Setting                     | Description                                                                                                    |
|-----------------------------|----------------------------------------------------------------------------------------------------|
|                             | To configure each COM port settings.                                                                                                    |
|                             | Serial Port 1:                                                                                                    |
|                             | Options: Enable and Disable Serial Port (COM) (default)                                                                                  |
|                             | Options: Mode Select for RS-232 (default) RS-422, RS-422(Termination Resistor), RS-485, RS-485(Termination Resistor)                     |
|                             | Serial Port2:                                                                                                    |
|                             | ► Options: Enable and Disable Serial Port (COM) (default)                                                                                |
|                             | <ul> <li>Options: Mode Select for RS-232 (default) RS-422, RS-422(Termination Resistor), RS-485, RS-485(Termination Resistor)</li> </ul> |
|                             | Serial Port3:                                                                                                    |
|                             | ► Options: Enable and Disable Serial Port (COM) (default)                                                                                |
|                             | Serial Port4:                                                                                                    |
|                             | ▶ Options: Enable and Disable Serial Port (COM) (default)                                                                                |
| Serial Port 1/2/3/4/5/6/7/8 | Serial Port5:                                                                                                    |
| Configuration               | ▶ Options: Enable and Disable Serial Port (COM) (default)                                                                                |
|                             | ▶ Options: Mode Select for RS-232 (default) RS-422, RS-422(Termination Resistor), RS-485                                                 |
|                             | Serial Port6:                                                                                                    |
|                             | ▶ Options: Enable and Disable Serial Port (COM) (default)                                                                                |
|                             | ▶ Options: Mode Select for RS-232 (default) RS-422, RS-422(Termination Resistor), RS-485                                                 |
|                             | Serial Port7:                                                                                                    |
|                             | ▶ Options: Enable and Disable Serial Port (COM) (default)                                                                                |
|                             | ▶ Options: Mode Select for RS-232 (default) RS-422, RS-422(Termination Resistor), RS-485                                                 |
|                             | Serial Port8:                                                                                                    |
|                             | ▶ Options: Enable and Disable Serial Port (COM) (default)                                                                                |
|                             | ▶ Options: Mode Select for RS-232 (default) RS-422, RS-422(Termination Resistor), RS-485                                                 |
|                             | Note: The quantity of serial ports varies according to your model.                                                                       |

#### 5.2.6. Hardware Monitor

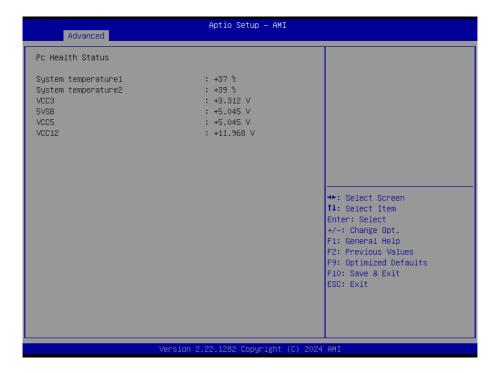

The page shows the PC health status.

#### 5.2.7. S5 RTC Wake Settings

| Advanced                                 | Aptio Setup – AMI |                                                                                                    |  |
|------------------------------------------|-------------------|----------------------------------------------------------------------------------------------------|--|
| Wake system from S5                      | [Disabled]        | Enable or disable System wake on alarm event. Select FixedTime, system will wake on the hr::min::sec specified. Select DynamicTime , System will wake on the current time + Increase minute(s)  **+: Select Screen **1: Select Screen **1: Select Item Enter: Select **+/-: Change Opt. **F1: General Help **F2: Previous Values **F9: Optimized Defaults **F10: Save & Exit **ESC: Exit |  |
|                                          |                   |                                                                                                    |  |
| Version 2.22.1282 Copyright (C) 2024 AMI |                   |                                                                                                    |  |

| Setting                | Description                                                                                                    |
|------------------------|----------------------------------------------------------------------------------------------------|
|                        | Enable or Disable (default) system wake on alarm event.                                                                                                    |
| Wake System<br>from S5 | <ul> <li>Options available are:</li> <li>Disabled (default):</li> <li>Fixed Time: System will wake on the hr::min::sec specified.</li> <li>DynamicTime: If selected, you need to set Wake up minute increase from 1 - 5. System will wake on the current time + increase minute(s).</li> </ul> |

#### 5.2.8. Serial Port Console Redirection

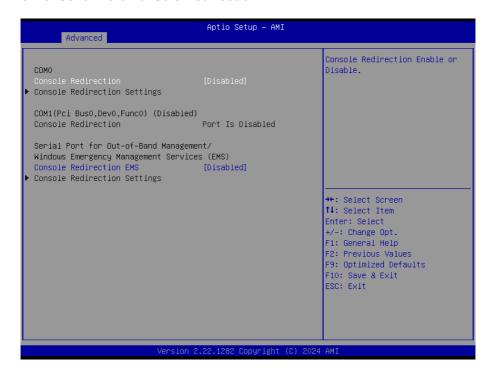

| Setting             | Description                                                            |
|---------------------|------------------------------------------------------------------------|
| Console Redirection | Use this item to enable or disable Console Redirection.                |
|                     | The optional settings: [Disabled]; [Enabled].                          |
|                     | When set as [Enabled], user can make further settings in the following |
|                     | items:                                                                 |
| Console Redirection | Console Redirection Enable or Disable                                  |
| EMS                 | The default setting is: <b>Disable</b> .                               |

# 5.2.9. USB Configuration

| Advanced                                                                      | Aptio Setup – AMI           |                                                                                                    |
|-------------------------------------------------------------------------------|-----------------------------|----------------------------------------------------------------------------------------------------|
| USB Configuration                                                             |                             | Enables Legacy USB support.                                                                                                    |
| USB Module Version  USB Controllers: 1 XHCI  USB Devices: 1 Drive, 1 Keyboard | 25                          | AUTO option disables legacy support if no USB devices are connected. DISABLE option will keep USB devices available only for EFI applications. |
| · -                                                                           |                             |                                                                                                    |
| Legacy USB Support<br>XHCT Hand-off                                           | [Enabled]<br>[Enabled]      |                                                                                                    |
| USB Mass Storage Driver Support                                               | [Enabled]                   |                                                                                                    |
| USB hardware delays and time-outs:                                            |                             | →+: Select Screen                                                                                                    |
| USB transfer time-out                                                         | [20 sec]                    | ↑↓: Select Item                                                                                                    |
| Device reset time-out                                                         | [20 sec]                    | Enter: Select                                                                                                    |
| Device power-up delay                                                         | [Auto]                      | +/-: Change Opt.<br>F1: General Help                                                                                                    |
| Mass Storage Devices:                                                         |                             | F2: Previous Values                                                                                                    |
| KingstonDataTraveler 3.0PMAP                                                  | [Auto]                      | F9: Optimized Defaults<br>F10: Save & Exit<br>ESC: Exit                                                                                        |
|                                                                               |                             |                                                                                                    |
|                                                                               |                             |                                                                                                    |
| Version 2                                                                     | .22.1282 Copyright (C) 2024 | AMI                                                                                                    |

| Setting                         | Description                                                                                                    |
|---------------------------------|----------------------------------------------------------------------------------------------------|
|                                 | Enables/disables legacy USB support.                                                                                     |
|                                 | Options available are Enabled (default), Disabled and Auto.                                                              |
| Legacy USB Support              | Select Auto to disable legacy support if no USB device are<br>connected.                                                 |
|                                 | Select <b>Disabled</b> to keep USB devices available only for EFI applications.                                          |
| XHCI Hand-off                   | This is a workaround for OSes without XHCI hand-off support. The XHCI ownership change should be claimed by XHCI driver. |
|                                 | ► The optional settings are: Enabled (default) / Disabled.                                                               |
| USB Mass Storage                | Enables/disables USB Mass Storage Driver Support.                                                                        |
| Driver Support                  | ➤ The optional settings are: <b>Enabled</b> (default) / <b>Disabled</b> .                                                |
| USB hardware delay and time-out |                                                                                                    |

| USB transfer time-<br>out | Use this item to set the time-out value for control, bulk, and interrupt transfers.                                                                                                    |
|---------------------------|----------------------------------------------------------------------------------------------------|
|                           | Options: 1 sec, 5 sec, 10 sec, 20 sec (default)                                                                                                    |
| Device reset time-        | Use this item to set USB mass storage device start unit command time-<br>out.                                                                                                    |
| out                       | ▶ Options available are: 10 sec, 20 sec (default)., 30 sec, 40 sec                                                                                                    |
|                           | Use this item to set maximum time the device will take before it properly reports itself to the host controller. 'Auto' uses default value: for a root port it is 100 ms, for a hub port the delay is taken from hub descriptor. |
| Device power-up<br>delay  | <ul> <li>Options available are:</li> <li>Auto: Default</li> <li>Manual: Select Manual you can set value for the following sub-item:</li> <li>'Device Power-up delay in seconds', the delay range in from 1 to 40</li> </ul>      |
|                           | seconds, in one second increments.                                                                                                    |

## 5.2.10. Network Stack Configuration

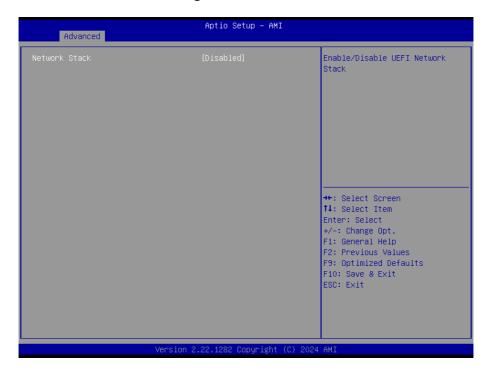

| Setting       | Description                                     |
|---------------|-------------------------------------------------|
| Network Stack | Enable or Disable (default) UEFI network stack. |

#### 5.2.11. NVME Configuration

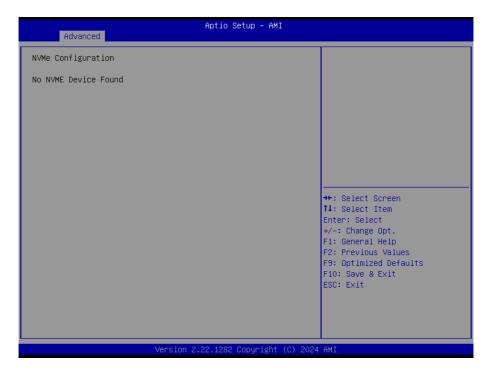

Access this submenu to view the NVMe controller and driver information.

#### 5.2.12. SDIO Configuration

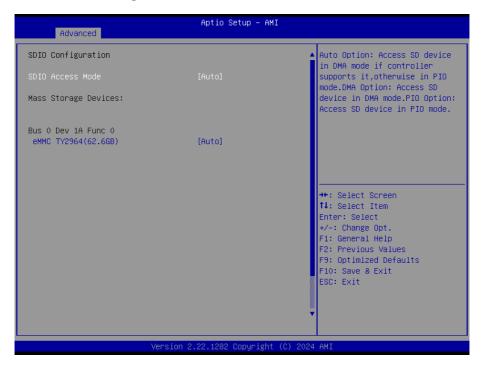

| Setting             | Description                                      |
|---------------------|--------------------------------------------------|
| SDIO Access Mode    | Access SD device in DMA mode.                    |
|                     | Optons are: Auto, ADMA, SDMA, PIO                |
| Mass storage device | Mass storage devive emulation type.              |
|                     | Options are: Auto, Floppy, Forced FDD, Hard Disk |

# 5.3. Chipset

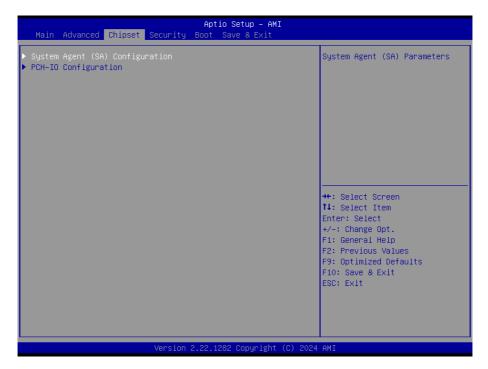

| Submenu                         | Description                                           |
|---------------------------------|-------------------------------------------------------|
| System Agent (SA) Configuration | See 5.3.1. System Agent (SA) Configuration on page 70 |
| PCH-IO Configuration            | See 5.3.2. PCH-IO Configuration on page 72            |

#### 5.3.1. System Agent (SA) Configuration

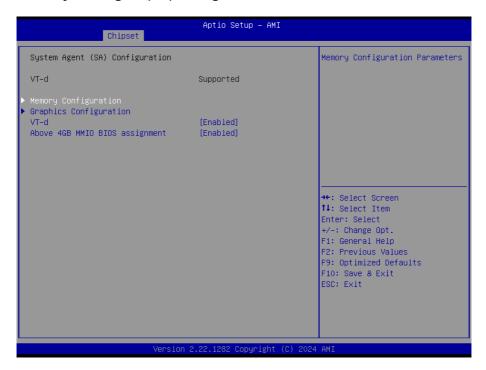

| Submenu                         | Description                                                             |  |
|---------------------------------|-------------------------------------------------------------------------|--|
| System Agent (SA) Configuration |                                                                         |  |
| Memory Configuration            | See 5.3.1.1. Memory Configuration on page 71                            |  |
| Graphics Configuration          | See 5.3.1.2. Graphics Configuration on page 72                          |  |
| VT-d                            | Enabled (default) or Disabled VT-d function                             |  |
| Above 4GB MMIO BIOS Assignment  | Enabled (default) or Disabled above 4GB MemoryMappedIO BIOS assignment. |  |

#### 5.3.1.1. Memory Configuration

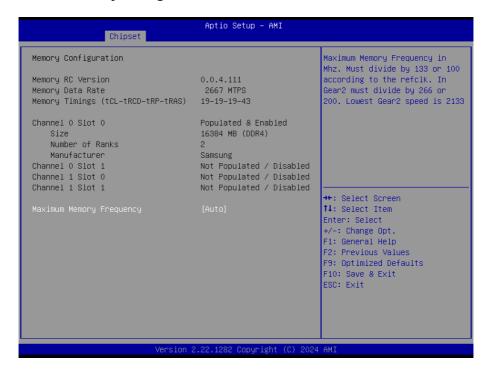

Access this submenu to view the memory configuration and adjuste the memory Frequency.

#### 5.3.1.2. Graphics Configuration

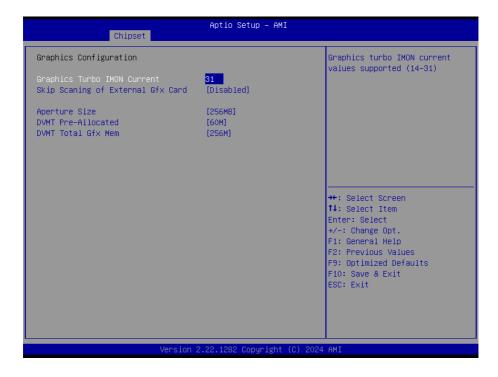

Note: This page varies according to your model.

| Setting                                 | Description                                                                                        |
|-----------------------------------------|----------------------------------------------------------------------------------------------------|
| <b>Graphics Turbo IMON Current</b>      | Graphics turbo IMON current values supported(14-31)                                                |
| Older Occasions if Fortament Office and | Scanning for External Gfx Card on PEG and PCH PCIE Ports.                                          |
| Skip Scaning if External Gfx card       | Options are: <b>Disabled</b> (default), <b>Enableed</b>                                            |
|                                         | Select the Aperture Size                                                                           |
| Aperture Size                           | ▶ Options: <b>128MB</b> , <b>256MB</b> (default), <b>512MB</b> , <b>1024MB</b> , <b>2024MB</b> .   |
| DVMT Pre-Allocated                      | Select the DVMT 5.0 Pre-allocated (Fixed) Graphic Memory size used by the Internal Graphic Device. |
|                                         | ► 60M is the default.                                                                              |
| DVMT Total Gfx Mem                      | Select the DVMT 5.0 Total Graphic Memory size used by the Internal Graphic Device.                 |
| Drini Total GIX Mon                     | ▶ Options: 128MB, 256MB (default) and Max.                                                         |

#### 5.3.2. PCH-IO Configuration

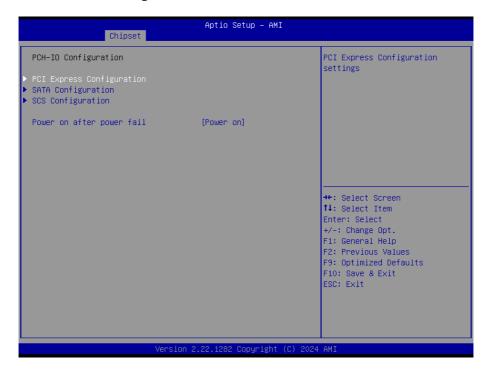

| Setting                   | Description                                                                           |
|---------------------------|---------------------------------------------------------------------------------------|
| PCI Express Configuration | See 5.3.2.1. PCI Express Configuration on page 74                                     |
| SATA Configuration        | See 5.3.2.2. SATA Configuration on page 75                                            |
| SCS Configuration         | Enable/Disable onboard NIC.  Options are: Enabled (default), Disabled.                |
| Power on after power fail | Specify what state to go to when power is re-applied after a power failure (G3 state) |
|                           | Options are: Power on, Power Off                                                      |

# 5.3.2.1. PCI Express Configuration

| Chipset                                                                              | Aptio Setup – AMI            |                                                                                                    |
|--------------------------------------------------------------------------------------|------------------------------|----------------------------------------------------------------------------------------------------|
| PCI Express Configuration                                                            |                              | PCI Express Root Port Settings.                                                                                                |
| ▶ Intel LAN 1226<br>▶ Intel LAN 1226<br>▶ Intel LAN 1226<br>▶ Mini Card<br>Mini Card | Lane configured as           |                                                                                                    |
| ▶ Mini Card                                                                          |                              |                                                                                                    |
|                                                                                      |                              | ++: Select Screen  †1: Select Item Enter: Select +/-: Change Opt.  F1: General Help F2: Previous Values F9: Optimized Defaults |
|                                                                                      |                              | F10: Save & Exit<br>ESC: Exit                                                                                                  |
| Version 2                                                                            | 2.22.1282 Copyright (C) 2024 | AMI                                                                                                    |

| Setting        | Description                                                                                                    |
|----------------|----------------------------------------------------------------------------------------------------|
| Intel Lan I226 | Intel Lan I226: Control the PCI Express Root Port.  ➤ Options are: Enabled (default), Disabled.  ASPM: Set the ASPM level  ➤ Options are: Disabled (default), L0s, L1, L0sL1, Auto L1 Substates: PCI Express L1 Substates settings.  ➤ Options are: Disabled (default), L1.1, L1.1 & L1.2  PCIe Speed: Configure PCIe Speed.  ➤ Options are: Auto (default), Gen1, Gen2, Gen3, Gen4 |
| Mini Card      | Mini Card: Control the PCI Express Root Port.  ➤ Options are: Enabled (default), Disabled.  ASPM: Set the ASPM level  ➤ Options are: Disabled (default), L0s, L1, L0sL1, Auto L1 Substates: PCI Express L1 Substates settings.  ➤ Options are: Disabled (default), L1.1, L1.1 & L1.2                                                                                                |

#### 5.3.2.2. SATA Configuration

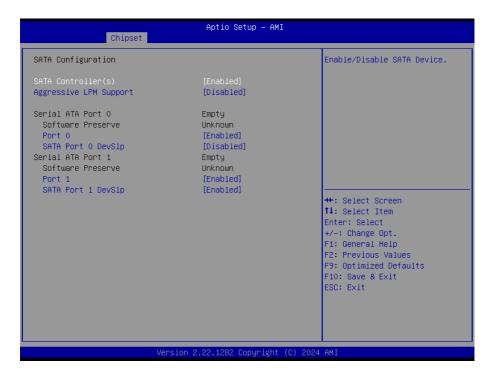

| Setting                                                                                     | Description                                                                                                |  |  |
|---------------------------------------------------------------------------------------------|----------------------------------------------------------------------------------------------------|--|--|
| SATA Controller(s)                                                                          | Enabled (default) / Disabled SATA device(s).                                                               |  |  |
| Aggressive LPM Support                                                                      | Enabled / Disabled (default).                                                                              |  |  |
| Serial ATA Port 0/1  SATA device information.  *Available SATA ports depend on your device. |                                                                                                    |  |  |
| Port 0/1                                                                                    | Enables (default) / disables the SATA port.                                                                |  |  |
| SATA Port 0/1 DevSIp                                                                        | <b>Enables</b> / <b>disables</b> (default) the SATA port DevSlp. Board rework for LP needed before enable. |  |  |

#### 5.3.2.3. SCS Configuration

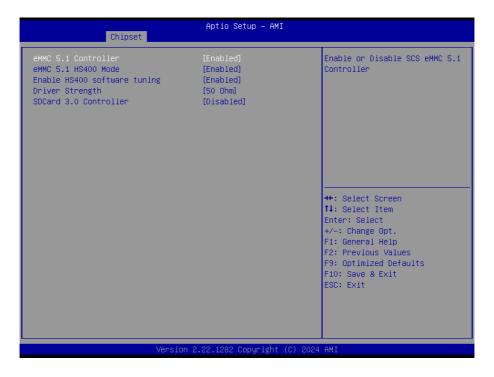

| Setting                       | Description                                                              |
|-------------------------------|--------------------------------------------------------------------------|
| eMMC 5.1 Controller           | Enabled(default) / Disabled SCS eMMC 5.1 Controller.                     |
| eMMC 5.1 HS400<br>Mode        | Enabled(default) / Disabled SCS eMMC 5.1 HS400 Mode.                     |
| Enable HS4000 software tuning | Enabled(default) / Disabled software tunuing at expense at boot of time. |
| Driver Strength               | Sets I/O driver strength. Options are: 33 0hm, 40 0hm, 50 0hm            |
| SDcard 3.0 Controller         | Enabled(default) / Disabled SCS SDHC 3.0 Controller                      |

# 5.4. Security

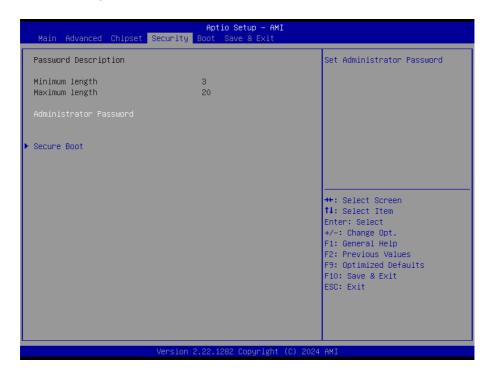

| Setting       | Description                                                                                      |  |  |
|---------------|--------------------------------------------------------------------------------------------------|--|--|
|               | To set up an administrator password:                                                             |  |  |
|               | Select Administrator Password.                                                                   |  |  |
| Administrator | 2. An Create New Password dialog then pops up onscreen.                                          |  |  |
| Password      | 3. Enter your desired password that is no less than 3 characters and no more than 20 characters. |  |  |
|               | 4. Hit [Enter] key to submit.                                                                    |  |  |
| Security Boot | See <u>5.4.1 Security Boot on page 78</u>                                                        |  |  |

#### 5.4.1. Security Boot

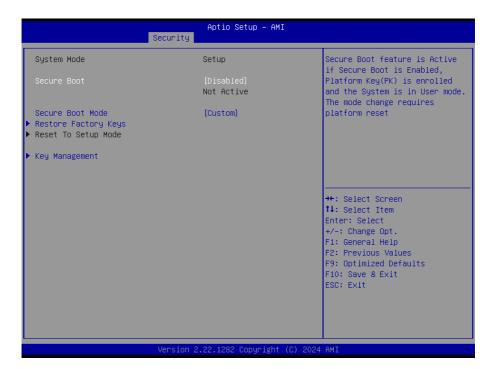

| Setting                 | Description                                                         |  |  |  |
|-------------------------|---------------------------------------------------------------------|--|--|--|
| Secure Boot             | Enabled/Disabled (default) secure boot.                             |  |  |  |
| Secure Boot Mode        | Allow users to set the secure boot selector.                        |  |  |  |
| Secure Boot Mode        | Options are: Standard/Custome (default) mode.                       |  |  |  |
| Restore Factory<br>Keys | Force system to restore default secure boot key database.           |  |  |  |
| Reset to Setup<br>Mode  | Delete all secure boot key databases.                               |  |  |  |
| Key Management          | Allow users to modify secure variables and set key management page. |  |  |  |

#### 5.5. Boot

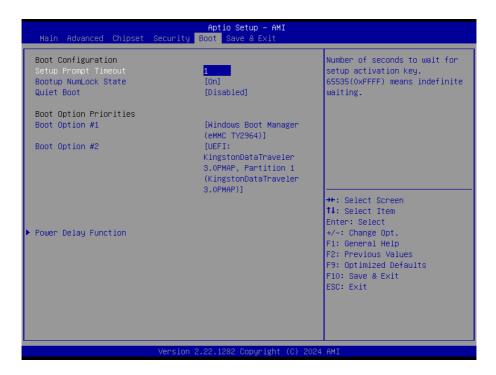

| Setting                     | Description                                                                                                    |  |  |
|-----------------------------|----------------------------------------------------------------------------------------------------|--|--|
|                             | Set how long to wait for the prompt to show for entering BIOS Setup.                                                          |  |  |
| Setup Prompt Timeout        | ➤ The default setting is 1 (sec).                                                                                             |  |  |
|                             | Set it to <b>65535</b> to wait indefinitely.                                                                                  |  |  |
| Bootup NumLock State        | Sets whether to enable or disable the keyboard's NumLock state when the system starts up.                                     |  |  |
|                             | ▶ Options available are <b>On</b> (default) and <b>Off</b> .                                                                  |  |  |
| Quiet Boot                  | Sets whether to display the POST (Power-on Self Tests) messages or the system manufacturer's full screen logo during booting. |  |  |
| Quiet Boot                  | Select <b>Disabled</b> to display the normal POST message, which is<br>the default.                                           |  |  |
| <b>Boot Option Priority</b> | Set the system boot priorities.                                                                                               |  |  |
|                             | Set the system support power delay function                                                                                   |  |  |
| Power Delay Function        | Options are: Enabled -> Support power delay function.                                                                         |  |  |
|                             | Disabled -> Power on/off manually operated.                                                                                   |  |  |

#### 5.6. Save & Exit

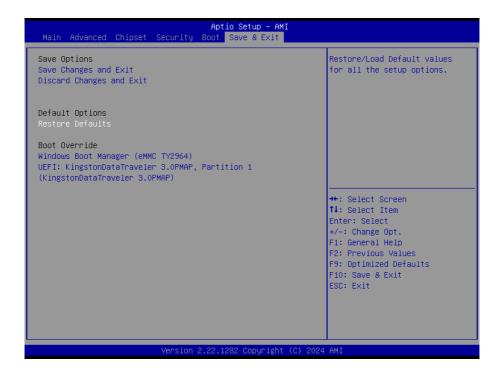

| Setting                  | Description                                                                          |  |  |  |
|--------------------------|--------------------------------------------------------------------------------------|--|--|--|
| Save Changes and Exit    | Saves the changes and quits the BIOS Setup utility.                                  |  |  |  |
| Discard changes and Exit | Exit system setup without saving the changes.                                        |  |  |  |
| Restore Defaults         | Restore/Load defaults values for all the setup options.                              |  |  |  |
| Boot Override            | <b>Boot Override</b> presents a list in context with the boot devices in the system. |  |  |  |

# **Appendix**

# **Appendix A. DIO Signal Connections**

## A.1. 8-Bit DIO Signal Connections (for -x6425A and -x6425P)

The 4 x DI, 4 x DO connector offers 8-bit DIO, power (+5V) and ground pin. Each bit of DIO can be set as digital input or output.

Please see the DC characteristics for detail.

| +                     | Σ | 0 | ľ |
|-----------------------|---|---|---|
| 1                     | Σ | 0 | J |
| 2                     | Σ | 0 | J |
| 2<br>3<br>4<br>5<br>6 | Σ | 0 | ľ |
| 4                     | Σ | 0 | ľ |
| 5                     | Σ | 0 | ľ |
| 6                     | Σ | 0 | J |
| 7<br>8                | Σ | 0 | J |
| 8                     | Σ | 0 | ľ |
| _                     | Σ | 0 | ľ |

|                                                                                                    |      |      |      |      |      | ~          |
|----------------------------------------------------------------------------------------------------|------|------|------|------|------|------------|
| Parameter                                                                                                    | SYM. | MIN. | TYP. | MAX. | UNIT | Conditions |
| I/OD TTL Level bi-directional pin with schmitt trigger, open drain output with 12mA source-sink capability, 5V tolerance |      |      |      |      |      |            |
| Input Low Threshold Voltage                                                                                              | VI-  |      |      | 0.8  | V    |            |
| Input High Threshold Voltage                                                                                             | VI+  | 2.0  |      |      | V    |            |
| Output Low Current                                                                                                    | IOL  |      | +12  |      | mA   | VOL=0.4V   |

## A.2. 16-Bit Opto-Isolated DIO Signal Connections (for -ISO)

## A.2.1. Wet Contact DI with NPN / PNP connection

| Digital Input - Wet Contact |                 |  |
|-----------------------------|-----------------|--|
| V <sub>off</sub>            | V <sub>on</sub> |  |
| Max. 6V                     | 12~24V          |  |

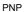

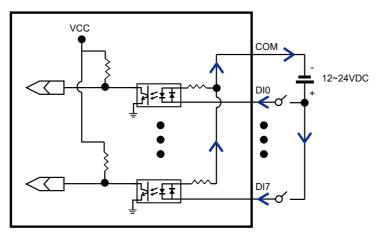

#### NPN

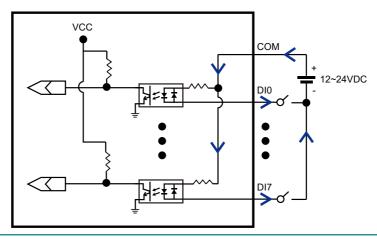

# A.2.2. Dry Contact DI with NPN / PNP connection

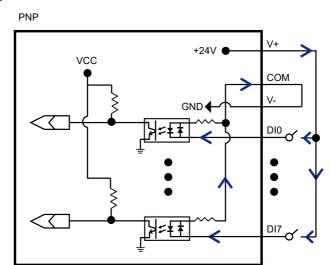

#### NPN

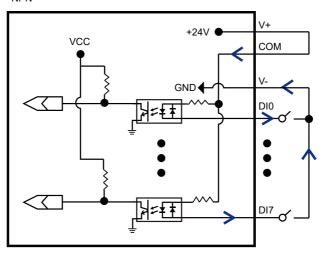

## A.2.3. Isolated Digital Output Connections

When an isolated output channel is being used as an output channel, if an external voltage (maximum 24V) is applied, the current will flow from the external voltage source to the system. Make sure that the current through each out pin does not exceed 100 mA.

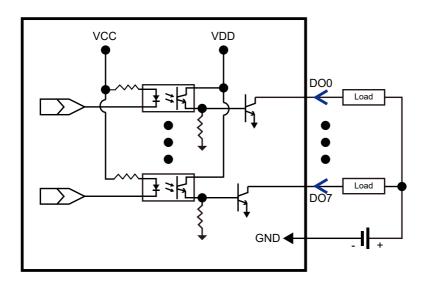